# **Android** alkalmazásfejlesztés

Kommunikáció Androidon Mobilinternet Wifi

2013. április 14. **Sicz-Mesziár János** sicz-mesziar.janos@ nik.uni-obuda.hu OE-NIK

## **Kommunikációs eszközök Androidon**

## Wi-Fi

Ma már minimum: a / b / g / n [szabványok](http://hu.wikipedia.org/wiki/Wi-Fi)

### Mobilinternet

- EDGE, UMTS, HSPDA, LTE, ...
- Rosszabb lefedettség, mint GSM esetén
- GSM / SMS / GPRS
	- **Jó lefedettség, klasszikus, már megszokott**
	- Elsődlegesen beszédátvitel volt a cél
- Bluetooth
	- Egy hálózatban 1 masterhez max. 7 másik eszköz csatlakozhat
- **⊙**NFC
	- Nagyon rövid hatótávú kommunikáció
	- Még kevés készülékben található meg
- **⊙** USB
	- Vezetékes adatátvitel

### $\odot$ -Infra

Már nem jellemző, 1-2 készülék, set-top-boxok

## **Mobilinternet vs. Wi-Fi**

## $\circ$  Fogyasztás  $\rightarrow$

## **·** Frekvencia

 $Wi-Fi: 2.4 / 5 Ghz$ 

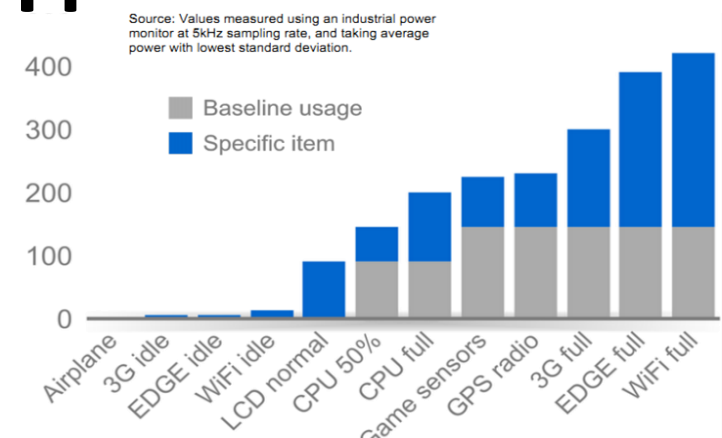

 Mobilinternet példák: UMTS/HSDPA/HSUPA  $\leftarrow$   $\rightarrow$  850/900/1900/2100 MHz UMTS  $\leftarrow$  2100/1900/850 combo

 $\approx$ 

## **■ Sebesség tekintetében**

(elméleti maximális)

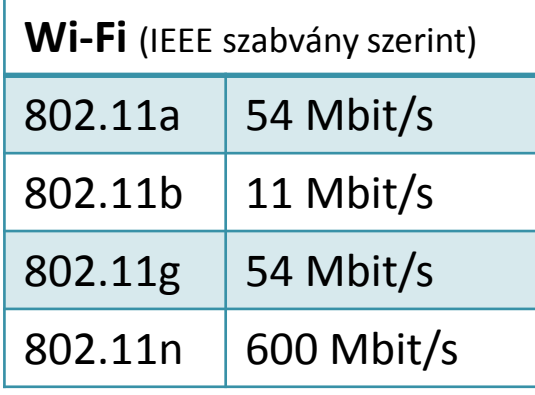

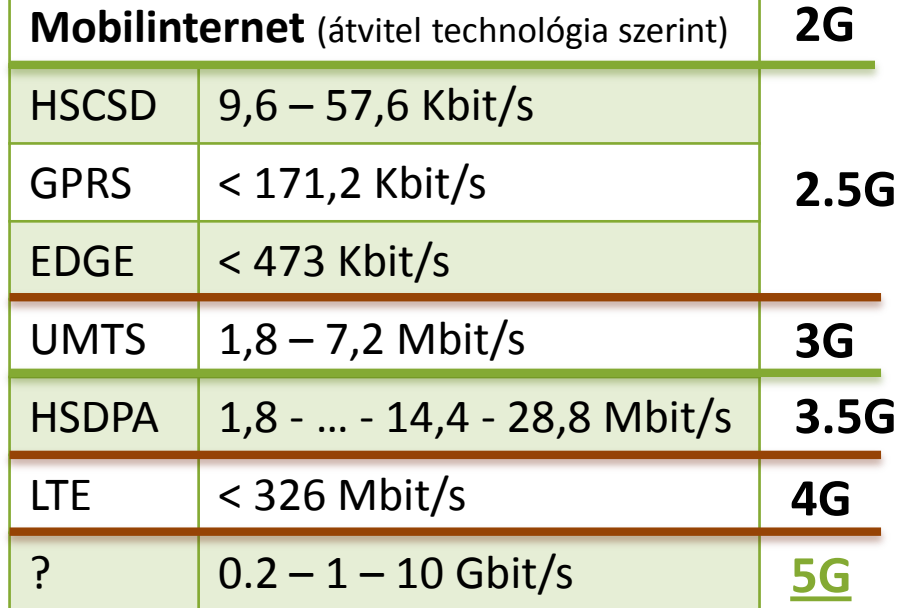

\* csak a fontosabbak lettek felsorolva, ennél jóval több létezik, lásd [Network Type](http://developer.android.com/reference/android/telephony/TelephonyManager.html) [konstansok](http://developer.android.com/reference/android/telephony/TelephonyManager.html) itt!

2013.04.14. Sicz-Mesziár János - OE-NIK

## **Android támogatás**

OSI modell miatt nem szükséges különbséget tenni

- Adatátvitel módja detektálható, lásd: [Google](http://dl.google.com/io/2009/pres/W_0300_CodingforLife-BatteryLifeThatIs.pdf) [I/O 2009](http://dl.google.com/io/2009/pres/W_0300_CodingforLife-BatteryLifeThatIs.pdf)
- Internet használathoz jogot kell kérnünk:
	- **android.permission.INTERNET**

Wi-Fi

- Kezelése a [Wi-Fi](http://developer.android.com/reference/android/net/wifi/package-summary.html) [API-kon](http://developer.android.com/reference/android/net/wifi/package-summary.html) keresztül
- **Hivatalosan ad-hoc kapcsolódás nem engedélyezett**
- Wi-Fi Tethering Android 2.2 óta
- **[Wi-Fi](http://www.youtube.com/watch?v=je2lWjfpywQ) [Direct](http://www.youtube.com/watch?v=je2lWjfpywQ) támogatás [Android](http://developer.android.com/sdk/android-4.0-highlights.html) [4.0](http://developer.android.com/sdk/android-4.0-highlights.html) óta**

## IP szabvány szállítási rétegében:

- **TCP** : kapcsolat orientált, csomag megérkezést megerősíti, és a csomagok sorrendjéről is gondoskodik
- **UDP** : gyors, apró üzenetváltások, de nem sorrendtartó, valamint a csomagok megérkezése nem garantált

## **Fájl letöltése URL alapján**

- **O A URLConnection egy könnyebb súlyú megoldás ©** 
	- Fájl letöltéséhez jobb választás szemben egy HTTPClient-el!
	- Oka: [lásd itt](http://www.innovation.ch/java/HTTPClient/urlcon_vs_httpclient.html)!

## Adott URL tartalmának letöltése egy fájlba:

```
URL url = new URL("http://nik.uni-obuda.hu/malk/");
File malkFile = new File("/sdcard/malk.html");
URLConnection ucon = url.openConnection();
InputStream is = ucon.getInputStream();
FileOutputStream fos = new FileOutputStream(malkFile);
byte[] buffer = new byte[1024];
int len = 0;
while((len = is.read(buffer)) != -1)
     fos.write(buffer, 0, len);
fos.close();
is.close();
                     Ne felejtsünk el jogosultságot kérni :
                     android.permission.INTERNET
```
**android.permission.WRITE\_EXTERNAL\_STORAGE**

## **Fájl letöltése HTTPClient-el**

### **⊙** HTTP

}

- HTTP protokoll a TCP/IP szállítási réteg felett (80-as port)
- **ISMERTER METODER: HEAD, GET, POST, DELETE, ...**
- Válasz státuszkódok: 1xx, 2xx, 3xx, 4xx, 5xx (pl.: 200 OK)

## Java körben jól ismert Apache HTTP kliens használata HTTP GET kérés indítása

```
HttpClient client = new DefaultHttpClient();
```

```
 HttpGet get = new HttpGet(url.getText().toString());
```
**get.setHeader("User-Agent", "Android-robot-1.0");**

HttpResponse response = client.execute(get);

#### **if(response.getStatusLine().getStatusCode() == 200)**{

```
InputStream is = response.getEntity().getContent();
```
// InputStream feldolgozása...

Ne felejtsünk el jogosultságot kérni az internethez: **android.permission.INTERNET**

## **Fájl letöltése DownloadManager-el**

### [DownloadManager](http://developer.android.com/reference/android/app/DownloadManager.html)

- API level 9-től, Gingerbread óta érhető el
- Letöltés jelzése a Notification bar-on
- Nem kell kézzel megírni a letöltések kezelését: szálak kezelése, streamek, letöltés folytatása, százalékos visszajelzés

Ugyanúgy kell jogosultság: **android.permission.INTERNET**

#### $\n **W 3 14 14 20**$ 26/09/2012 Q) 02 - SK Ongoing Episode 54, Puppets Amo 14:20 30% The Future And You -- Sej 14:12 Episode is downloading **Charge only** Select to change USB connection type **USB debugging connected** 甬 Select to disable USB debugging.

#### **DownloadManager.Request** request =

new DownloadManager.Request(**Uri.parse("http://.../")**); request.setDescription("Leírás a letöltésről"); request.setTitle("Valamilyen cím"); request.setDestinationInExternalPublicDir( Environment.DIRECTORY DOWNLOADS, "fajlnev.kit");

**DownloadManager** manager =

(DownloadManager)getSystemService(DOWNLOAD\_SERVICE); manager.enqueue(request);

## **Adatküldés – HTTP POST**

- Mint GET esetén, csak több adatot lehet küldeni
- **[HttpEntity](http://developer.android.com/reference/org/apache/http/HttpEntity.html)-re néhány példa** 
	- $\blacksquare$  UrlEncodedFormEntity  $\rightarrow$  Form adatok
	- StringEntity  $\rightarrow$  Egyszerű szöveg
	- **InputStreamEntity**  $\rightarrow$  **Pl.: FileInputStream**  $\odot$

## HTTP POST küldése adatokkal

```
HttpPost post = new HttpPost("http://pelda.hu/belepo");
```
**List<BasicNameValuePair> pairs = new ArrayList<BasicNameValuePair>();**

```
pairs.add(new BasicNameValuePair("felhasznalo",
```

```
username.getText().toString()));
```

```
pairs.add(new BasicNameValuePair("jelszo", 
        password.getText().toString()));
```
**post.setEntity(new UrlEncodedFormEntity(pairs));**

```
HttpResponse response = client.execute(post);
```

```
int status = response.getStatusLine().getStatusCode();
```
// Válasz feldolgozása: státusz kód, inputstream, …

### **JSON string**

**android.permission.INTERNET**

2013.04.14.

## **UDP adatátvitel**

### Jogosultság: **android.permission.INTERNET**

**■** Szerver oldal

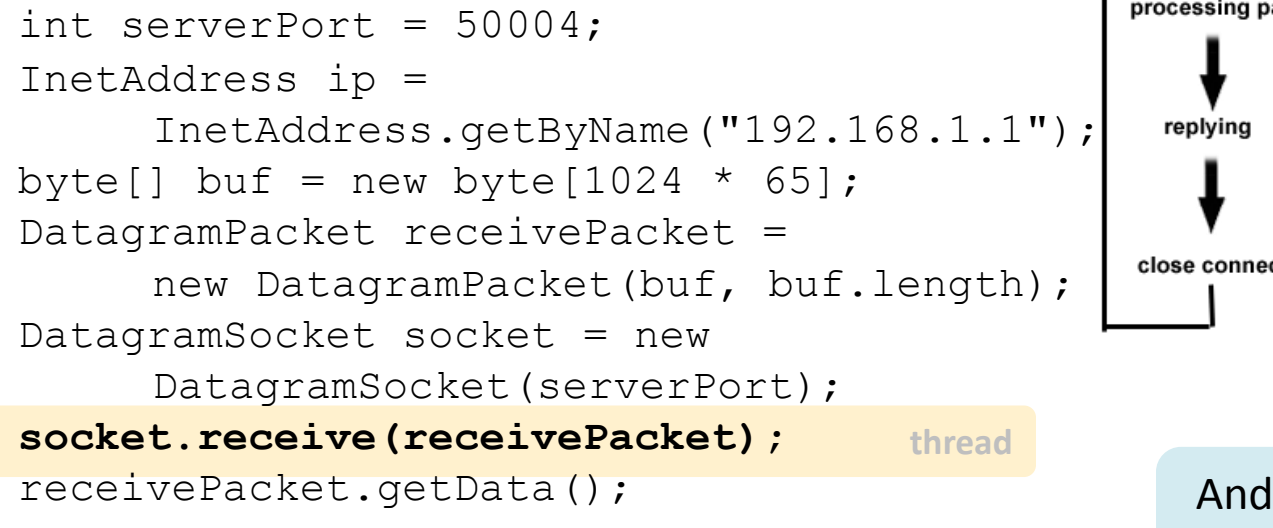

### **■** Kliens oldal

String msg = "Hello UDP Package"; byte $[$ ] msqByte = msq.qetBytes $()$  ; DatagramSocket socket = new DatagramSocket(); InetAddress serverIP = InetAddress.getByName("192.168.1.1"); socket.connect(serverIP, 50004); socket.send(new DatagramPacket(msqByte, msqByte.length));

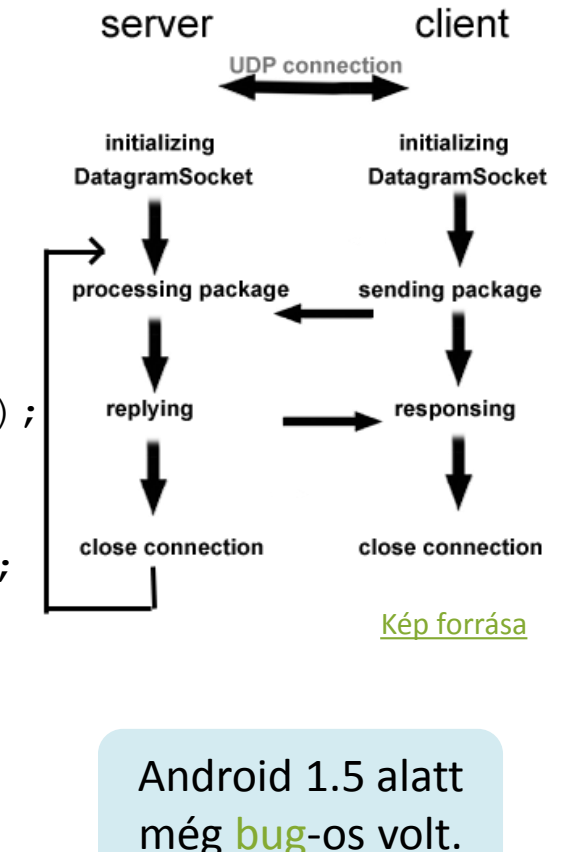

## **TCP adatátvitelt**

### TCP client:

```
thread
Socket socket = new Socket();
socket.connect(new InetSocketAddress(/* Cim */,
                                       /* port */));
byte[] buffer = new byte[1024];
InputStream in = socket.getInputStream();
int len = 0:
while((len = in.read(buffer)) != -1){
    /* valamit csinálunk */
}
in.close();
```
### TCP server:

```
thread<sup>/*</sup> Klienst szokás új szálon kezelni a | thread
ServerSocket server = new ServerSocket(\frac{*}{} port \frac{*}{});
while(true){
     Socket client = server.accept();
             továbbiakban */
}
```
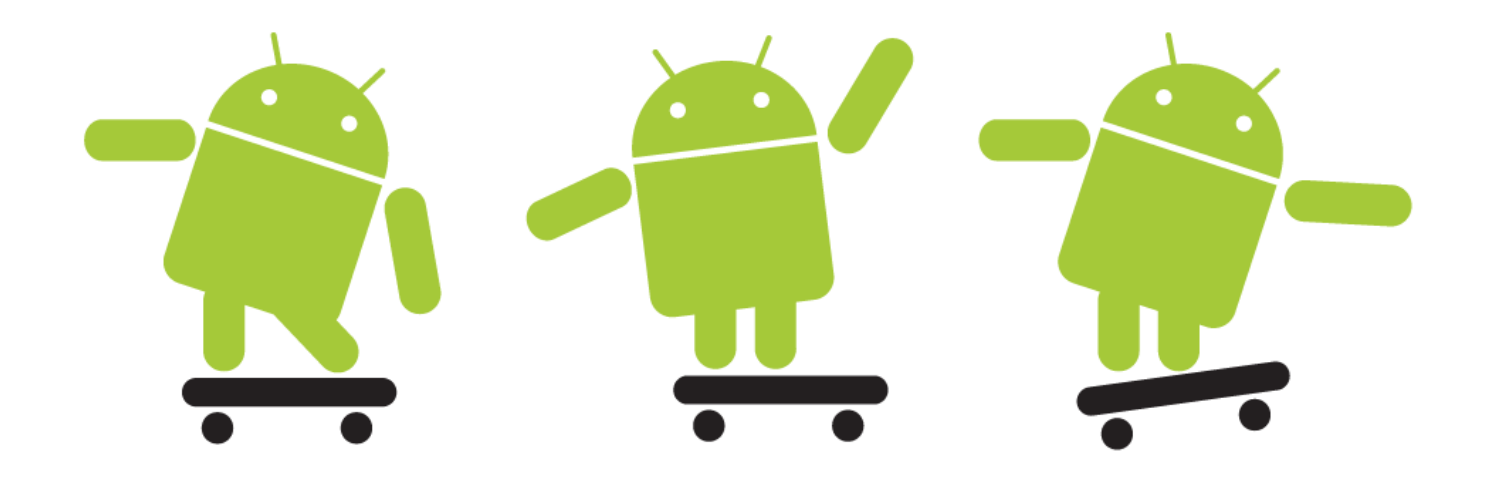